# **S-BOX / 工業組態盒 / 网关服务器**

**SX32**

Installation Guide /安裝手冊 /安装手册

Reproduction of the contents of this copyrighted document, in whole or part without written permission of Cermate Technologies Inc., is prohibited.

本文件內容版權為Cermate Technologies Inc.所有,非經本公司同意,請勿自行重製、 拷貝或修正文件內容。/ 本文件内容版权为Cermate Technologies Inc.所有, 非经本公司同意, 请勿自行重制、拷贝或修正文件内容。

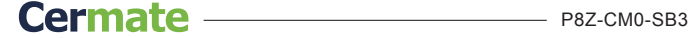

**1**

## **A. Hardware /** 硬體相關 **/** 硬件相关

#### **A-1. Outlet Dimension /** 外觀尺寸 **/** 外观尺寸

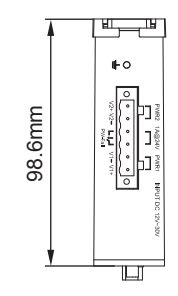

29mm

PWR 01 02<br>COM 01 02 03<br>RUN 0 0 0<br>STATUS 1 2

閶

S-BOX

COM1 / 3

Port2 COM1 /3 P1 P2 P3

Port1

COM2

Host Client

 $\equiv$ 

 $\overline{\mathbb{D}}$ 

COM3

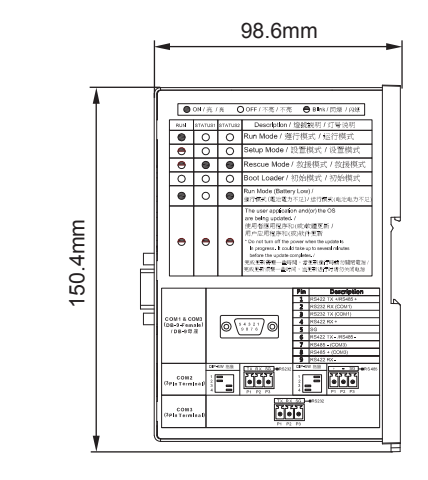

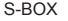

**A-2. Function View /** 硬體功能說明 **/** 硬件功能说明

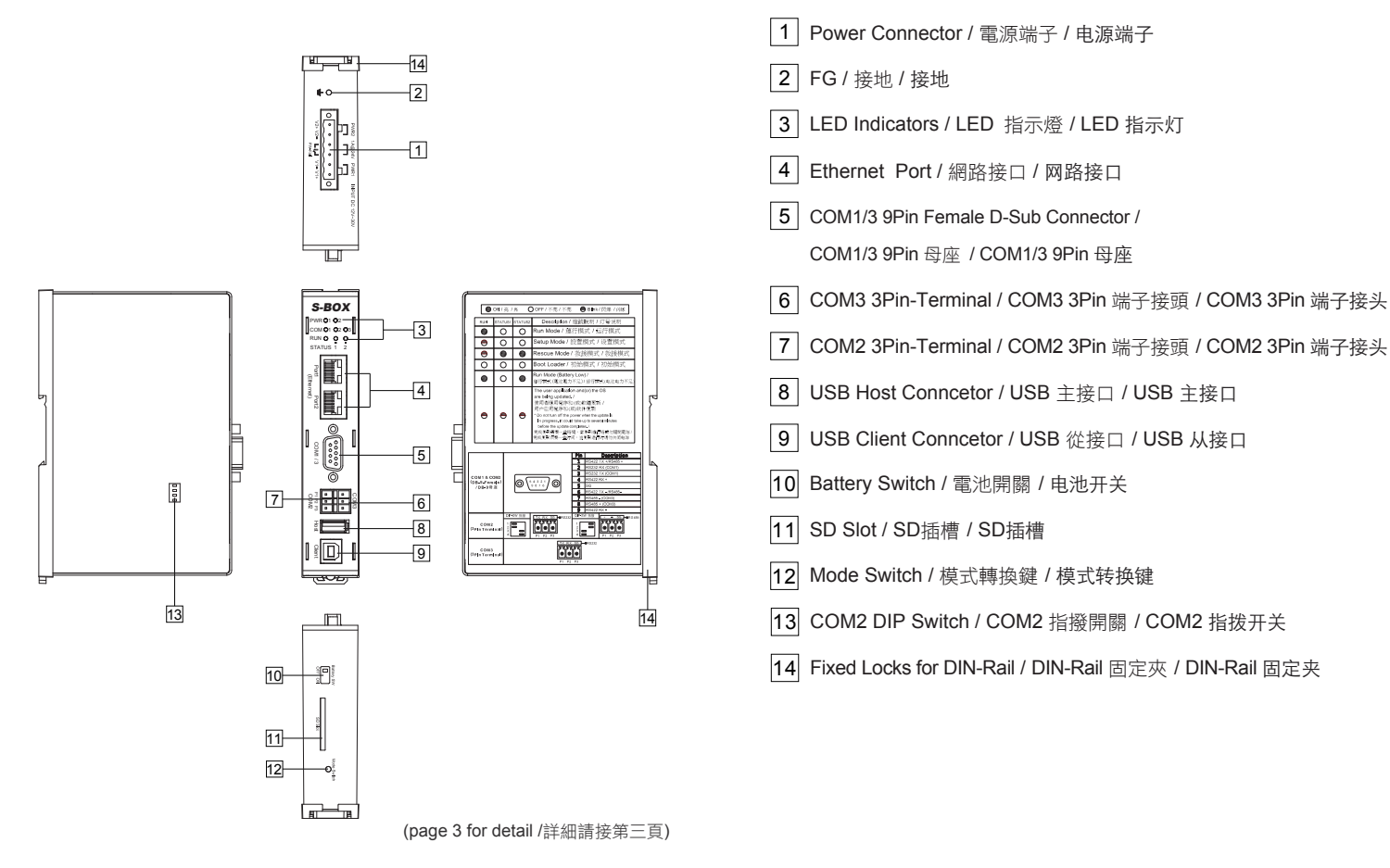

#### **A-3. Installation Drawing /** 安裝示意圖 **/** 安装示意图 **A-4. Dispose of Batteries /** 電池處置 **/** 电池处置

‧**Method 1: DIN-Rail Mounting (35mm) /** 

SX32

方法一:35mm DIN-Rail安裝 **/** 方法一:35mm DIN-Rail安装

- Step1. Pull out the fixed locks for DIN-Rail. / 拉開DIN-Rail的固定夾 / 拉开DIN-Rail的固定夹
- Step2. Install machine on DIN-Rail and pull back the fixed locks for fastening. / 將機器放置在DIN-Rail上並且將固定夾推回固定 / 将机器放置在DIN-Rail上并且将固定夹推回固定

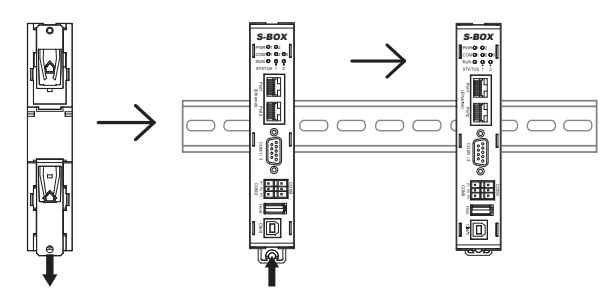

‧**Method 2: Panel Mounting /** 方法二: 螺絲固定 **/** 方法二:螺丝固定

Fasten screws on the pulled out fixed locks. / 將拉開的固定夾用螺絲固定 / 将拉开的固定夹用螺丝固定

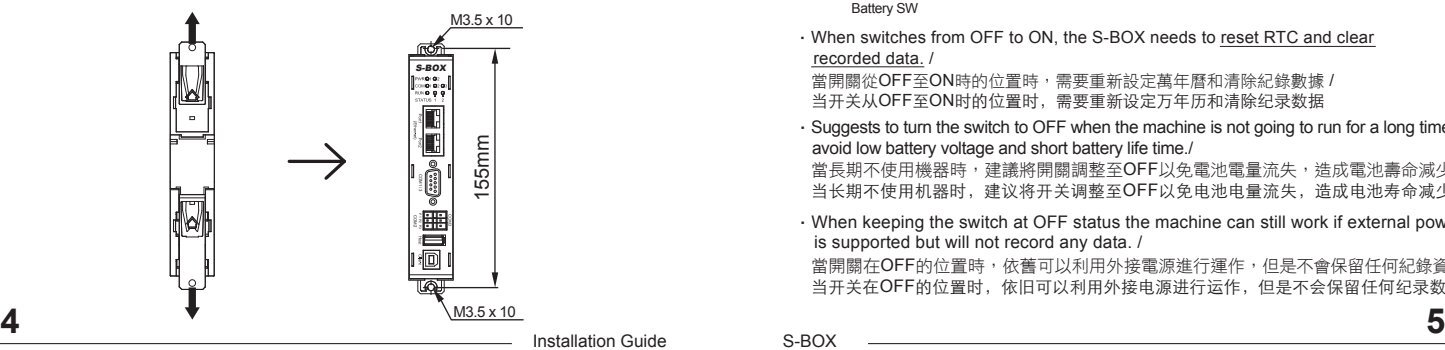

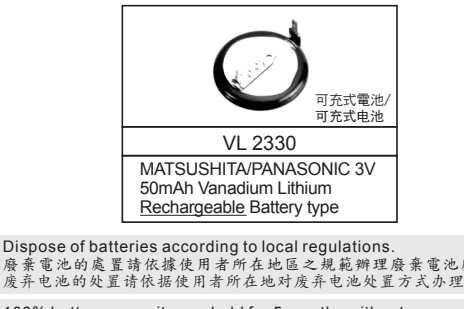

100% battery capacity can hold for 5 months without power supply in general environment. Please charge at least 72hrs within the hold up time. (Battery SW should be at ON status ) The data in the memory may be incorrect under low battery condition.

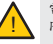

!

電池電量100%時,在斷電停機狀態下能保持五個月(一般環境),請在保持時間 ‼● 內充電72小時,因電量不足的情況下會造成電池記憶體的資料不正確。 (Battery SW 必須先調整至ON) (Battery SW 必须先调整至ON) 电池电量100% 时,在断电停机状态下能保持五个月(一般环境),请在保持时间内充电 72小时, 因电量不足的情况下易造成记忆体资料不正确。

## **A-5. About Battery SW /** 關於電池開關 **/** 关于电池开关

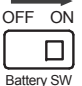

•When switches from OFF to ON, the S-BOX needs to reset RTC and clear recorded data. /

當開關從OFF至ON時的位置時,需要重新設定萬年曆和清除紀錄數據 / 当开关从OFF至ON时的位置时, 需要重新设定万年历和清除纪录数据

•Suggests to turn the switch to OFF when the machine is not going to run for a long time to avoid low battery voltage and short battery life time./

當長期不使用機器時,建議將開關調整至OFF以免電池電量流失,造成電池壽命減少 / 当长期不使用机器时,建议将开关调整至OFF以免电池电量流失,造成电池寿命减少

•When keeping the switch at OFF status the machine can still work if external power is supported but will not record any data. /

當開關在OFF的位置時,依舊可以利用外接電源進行運作,但是不會保留任何紀錄資料 当开关在OFF的位置时, 依旧可以利用外接电源进行运作, 但是不会保留任何纪录数据

**4**

#### **A-6. Power Supply /** 電源供應 **/** 电源供应 **A-7. Connections /** 腳位圖 **/** 脚位图

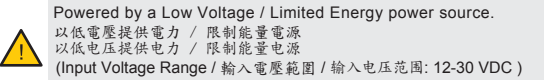

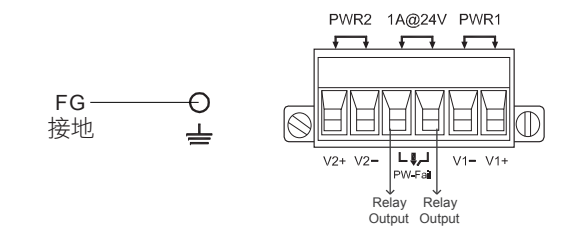

當電源1或電源2沒有輸入時,繼電器呈「常開A接點」/ **Relay Output:** \*The relay opens if power input 1 or 2 fails. /

当电源1或电源2没有输入时, 继电器呈「常开A接点」

\*Support 1 digital Relay Output to alarm indicator, buzzer or other signaling equipment.

支援1個數位式繼電器、警報指示器、蜂鳴器或其他訊號設備 / 支持1个数字式继电器、警报指示器、蜂鸣器或其他讯号设备

電流設定額度 / 电流设定额度: 1A@24 VDC \*Current carrying capacity 1A@24 VDC

!

Do not disassemble the machine when power is applied. 電源送電時請勿拆卸機器/ 电源送电时请勿拆卸机器

Be sure that the power supply has enough power capacity for the operation of the equipment.

送電時請確定電源設備的電源能力符合產品硬體規範 / 送电时请确定电源设备的电源能力符合产品硬体规范

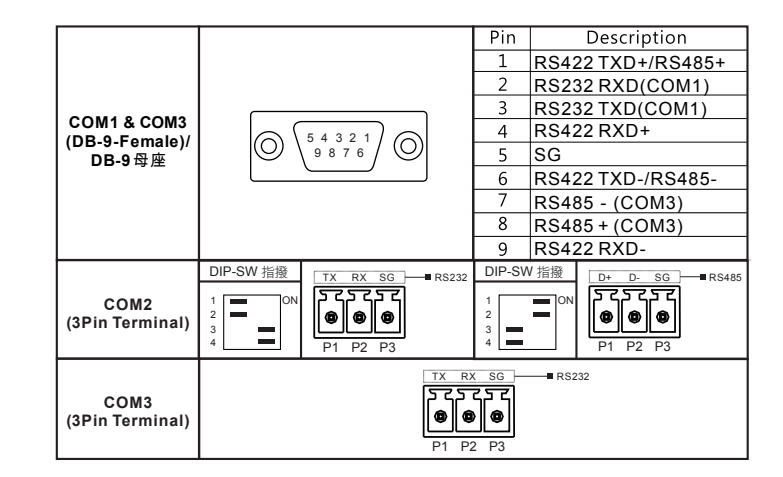

#### **A-8. Download Cable /** 下載線 **/** 下载线

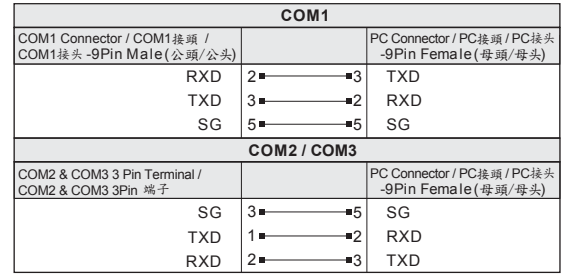

\*USB Download Cable Model No. / USB 下載線型號 / USB 下载线型号:FCB-XD0-023

### A-9. LED Indicators/LED燈號說明/LED灯号说明

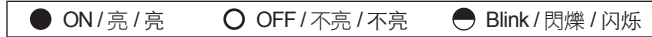

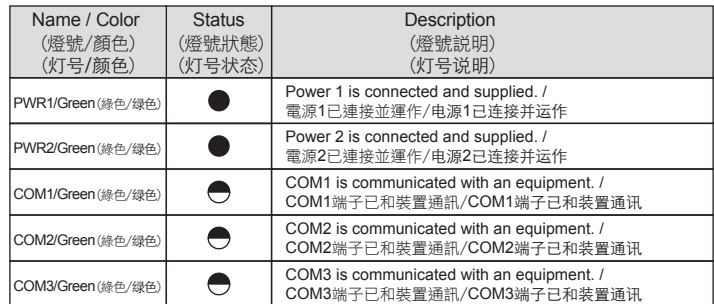

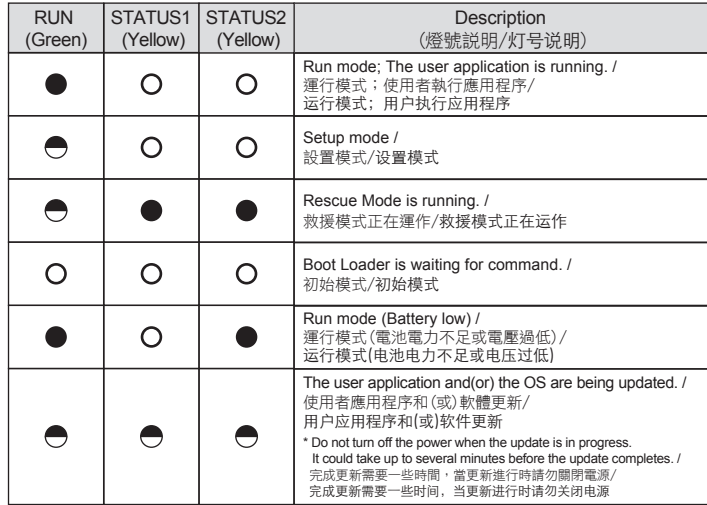

### **LED Indicators/ LED**燈號說明**/ LED**灯号说明 **A-10. Mode Switch /** 模式轉換說明 **/** 模式转换说明

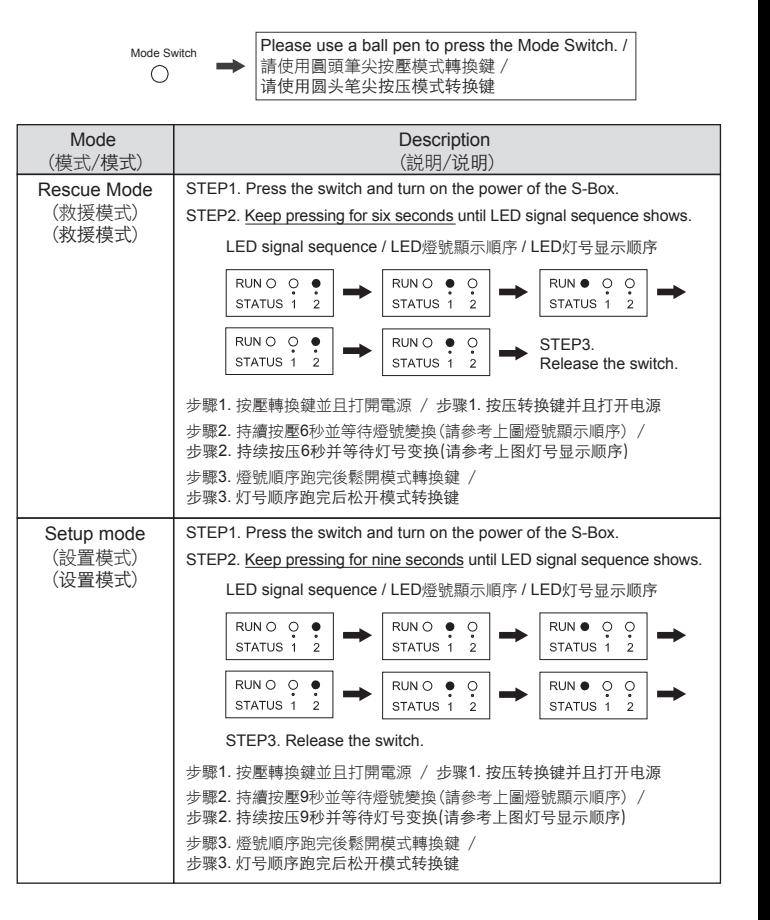

SX32

#### **A-11. Applicable Standards /** 相關規範 **/** 相关规范

The products have been designed for use in an industrial environment in compliance with the 2014/30/EU directive. /

本產品適用於工業環境並符合 2014/30/EU 規範 / 本产品话用于工业环境并符合 2014/30/EU 规范

The products have been designed in compliance with / 本產品符合以下法規: / 本产品符合以下法规:

 $\nabla$  FN 61000-6-4: 2007 + A1: 2011

- $\nabla$  FN 61000-3-2: 2014
- $\Box$  EN 61000-3-3: 2013
- EN 61000-6-2: 2005 / AC: 2005, including

IEC 61000-4-2: 2008; IEC 61000-4-3: 2006 + A1: 2007 + A2: 2010; IEC 61000-4-4: 2012; IEC 61000-4-5: 2014; IEC 61000-4-6: 2013; IEC 61000-4-8: 2009; IEC 61000-4-11: 2004

The installation of these devices into the residential, commercial and light-industrial environments are allowed only in the case that special measure are taken in order to get the conformity to IEC-61000-6-3

本產品若要安裝於住宅空間或商業及輕工業的環境時,必須加測特殊檢驗以 符合IEC-61000-6-3 /

本产品若要安装于住宅;商业及轻工业的环境时,必须加测特殊检验以 符合IEC-61000-6-3

## **B. Software /** 軟體相關 **/** 软件相关

### **B-1. Software Version /** 軟體版本 **/** 软件版本

Software Version: PM Designer v2.1.7.00 or higher

Please download software from: www.cermate.com

- ‧軟體版本需求:**PM Designer v2.1.7.00** 或更高版本
	- 軟體下載網址:www.cermate.com

‧软件版本需求:**PM Designer v2.1.7.00** 或更高版本

软件下载网址: www.cermate.com

## **B-2. Installation of Device Driver by USB /**  安裝**USB**驅動程式 **/** 安装**USB**驱动程序

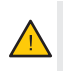

To properly operate this product, please install the device driver to a computer before downloading AP. 在第一次使用本產品並下載AP前,必須先安裝驅動程式/ 在第一次使用本产品并下载AP前,必须先安装驱动程序

- Step1. Please download the device driver from: www.cermate.com / 請先至www.cermate.com下載驅動程式 / 请先至www.cermate.com下载驱动程序
- Step2. Please use USB cable to connect S-BOX with a computer. / 請使用USB線連接S-BOX產品和電腦 / 请使用USB线连接S-BOX产品和计算机
- Step3. Install the device driver on the computer. / 在電腦進行驅動程式安裝 / 在计算机进行驱动程序安装

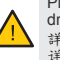

Please refer to Software Installation Guide for more details about the devicedriver installation. 詳細驅動程式安裝說明請參考軟體安裝手冊/ 详细驱动程序安装说明请参考软件安装手册

> (預設IP位置 / 预设IP位置) ‧**Dafult IP Address: 192.168.10.10**

SX32

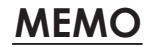